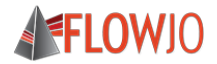

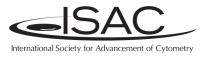

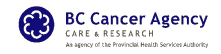

# Sharing and Annotating Data in Compliance with MIFlowCyt: the Minimum Information about a Flow Cytometry Experiment

Josef Špidlen<sup>1,2,†</sup>, Ryan R. Brinkman<sup>2,3</sup>

<sup>1</sup>FlowJo, LLC, Ashland, OR, United States <sup>2</sup>BC Cancer Agency, Vancouver, BC, Canada <sup>3</sup>University of British Columbia, Vancouver, BC, Canada

† ISAC Marylou Ingram Scholar

October 21, 2016

## Why share your data?

#### • Carrots are tasty

- Promote open scientific inquiry and progress in the field
- Re-exploration of existing datasets
- Reproducible research
- **•** Get credited for sharing good quality data
	- **.** Thomson Reuters Data Citation Index
- Sticks hurt
	- Required by funding agencies and journals

#### What to share?

#### • A dump of FCS files is not enough Data without context are not understandable to others

Cytometry A. Author manuscript; available in PMC 2009 Nov 5. Published in final edited form as: Cytometry A. 2008 Oct; 73(10): 926-930. doi: 10.1002/cyto.a.20623

PMCID: PMC2773297 NIHMSID: NIHMS76346

#### MIFlowCyt: The Minimum Information about a Flow Cytometry **Experiment**

Jamie A. Lee," Josef Spidlen,<sup>†</sup> Keith Boyce,<sup>‡</sup> Jennifer Cai,<sup>\*</sup> Nicholas Crosbie,<sup>§</sup> Mark Dalphin,<sup>¶</sup> Jeff Furlong,<sup>II</sup> Maura<br><u>Gasparetto,<sup>†</sup> Michael Goldberg,# Elizabeth M. Goralczyk,\*\* Bill Hyun,<sup>††</sup> Kirstin Jansen,<sup>II</u></sup> Janko Nikolich-Zugich,<sup>†††</sup> David Parrish,<sup>‡</sup> Barclay Purcell,<sup>‡‡‡</sup> Yu Qian,<sup>\*</sup> Biruntha Selvaraj,<sup>‡‡‡</sup> Clayton Smith,<sup>†</sup> Olga Tchuvatkina,<sup>#</sup> Anne Wertheimer, <sup>555</sup> Peter Wilkinson,<sup>111</sup> Christopher Wilson, <sup>II</sup> James Wood, <sup>IIIII</sup> Robert Zigon,<sup>###</sup> the International Society for Analytical Cytology Data Standards Task Force, Richard H. Scheuermann,\*\*\*\*\*\*; and Ryan R. Brinkman<sup>†</sup>

Author information ► Copyright and License information ► JAL and JS contributed equally to the work in this article

- Outlines the minimum information required to report about flow cytometry experiments
- Represents the community consensus
	- ISAC Recommendation
- Required/recommended by *Cytometry A* and *Nature*

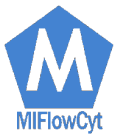

# MIFlowCyt components

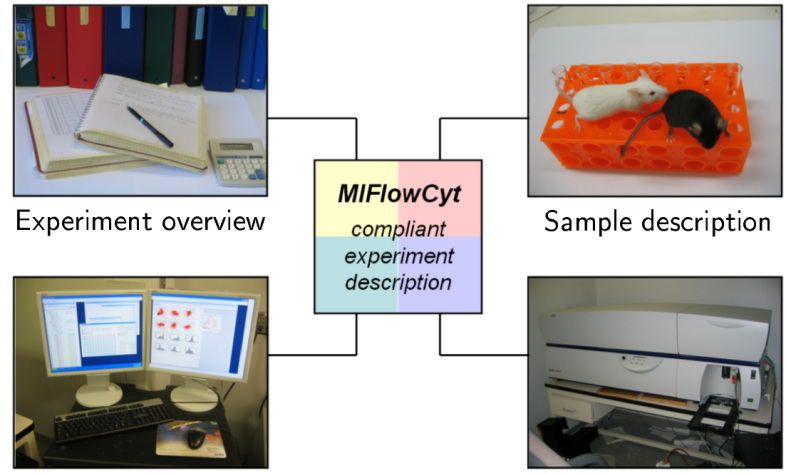

Instrumentation

Data analysis

# MIFlowCyt components

#### Experiment overview

- **O** Purpose
- **O** Keywords
- Experiment variables  $\bullet$
- $\bullet$  Date(s)
- O Organization(s)
- **O** Primary contact
- О. Quality control measures

#### Sample description

- **O** Description
- **Sample material**
- **O** Treatment
- 0 Fluorescent reagents
- **Source**
- **Biological samples: Organism with** taxonomy, phenotype, genotype, age, gender, ...
- **O** Location for environmental samples

#### Data analysis

- **O** FCS data files
- **O** Compensation and other transformations
- **Gating details including gate** description, statistics and boundaries or images or gate membership details

#### Instrumentation details

- Make
- **O** Model
- User-adjustable components (e.g., detector voltages)
- **O** Customized configurations

# MIFlowCyt summary

- Formalizes what to describe so that others understand
- Does not prescribe how to share
- Does not prescribe how to do what you do

#### How to share all these details? You are doing most of it already

- Manuscript, e.g., the methods section
- Manuscript's supplemental information
- **•** Data repository

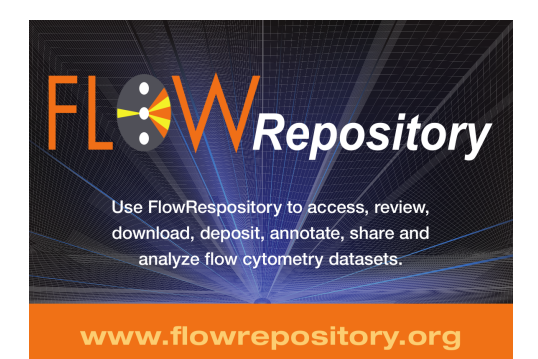

### $FlowRepository - What is it?$

• A public online resource of annotated flow cytometry datasets

- Primarily those associated with peer-reviewed publications
- Web-based application created by extending and adapting Cytobank
	- Mainly to incorporate MIFlowCyt and journal integration
- Open source
	- Affero General Public License
- Supported by ISAC, ICCS and ESCCA
- **Hosted by Carnegie Mellon University**

FlowRepository  $-$  What do you need to start?

#### • A computer with Internet connection

- Fast connection is good, especially when uploading large datasets
- Web browser
	- Firefox or Chrome recommended
	- Safari or Internet Explorer also work but may not look great
- Ability to run Java Applets in the Web browser
	- Required for online analysis and FCS de-identification

# Accessing FlowRepository

- Navigate your Web browser to <https://flowrepository.org>
- Demonstration (offline)
	- Access FlowRepository
	- Deposit, annotate and share a dataset

#### **AW**Repository Fl

 $\bullet$ Login

 $\equiv$ 

The following open access article describes how to unlead and annotate flow ovtometry data sets: Spidlen J. Breuer K and Brinkman R. Preparing a Minimum Information about Flow Cytometry Experiment (MIFlowCyt) Compliant Manuscript Using the Internation Society for Advancement of Cytometry (ISAC) FCS File Repository (FlowRepository.org), Current Protocols in Cytometry, UNIT 10.18, July 2012.

We also have a Quick start guide and a FA section.

You may download slides from our Workshop at CYTO 2012: Publishing MIFlowCyt Compliant Data to ISAC's FlowRepository.org for Cytometry A and Other Journals

Additional links and help options are listed our support page.

You can contact us by filling out a support ticket.

#### **Citing FlowRepository**

Please reference us by citing: Spidlen J. Breuer K. Rosenberg C. Kotecha N and Brinkman RR. FlowRepository - A Resource of Annotated Flow Cytometry Datasets Associated with Peer-reviewed Publications, Cytometry A. 2012 Sep: 81(9):727-31.

#### **Supporting journal**

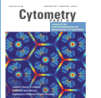

FlowRepository is a database of flow cytometry experiments where you can query and download data collected and annotated according to the MIFlowCyt standard.

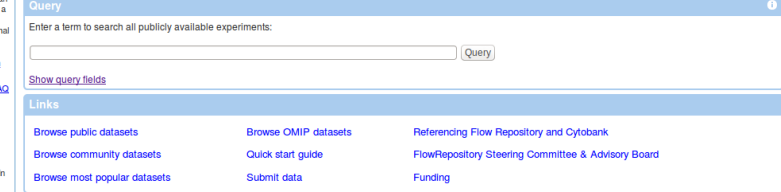

## Register/login in order to be deposit data

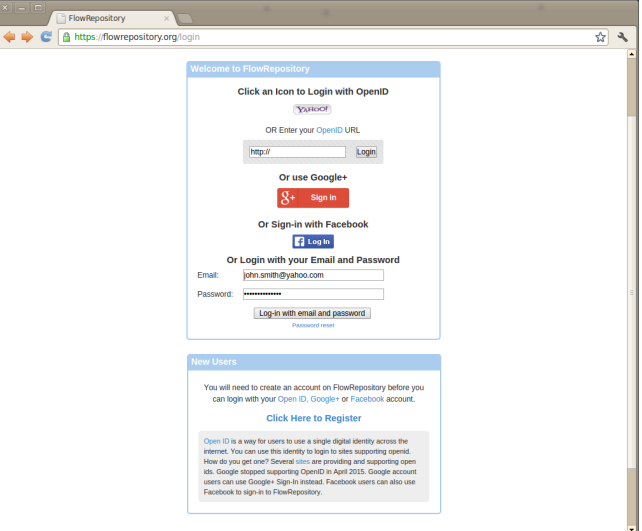

# Registration

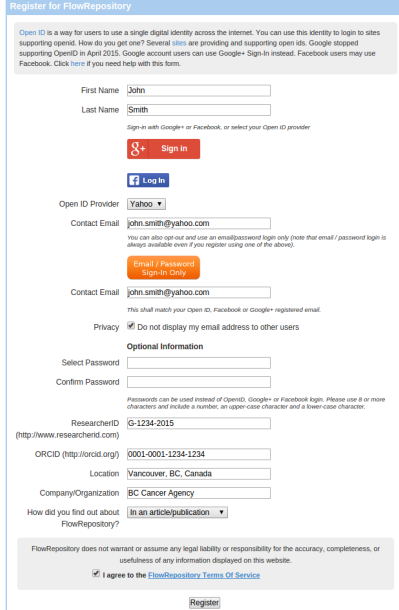

#### Share your data - typical steps

- **4** Create a new experiment
- **2** Upload data (FCS files)
- <sup>3</sup> Prepare annotation templates
	- Or prepare spreadsheets with annotations
- **4** Annotate the experiment
	- Describe samples and sample sources
	- Provide experimental variables
	- Describe instrumentation settings
- **6** Provide analysis details
	- Either analyze data online
	- $\bullet$  Or upload third party analysis files (e.g., FlowJo workspaces, FCS Express projects, FACS Diva files, etc.)
- <sup>6</sup> Review (and improve) your MIFlowCyt compliance
- **2** Share with reviewers
- <sup>8</sup> Share with everyone

### Share your data - typical steps

- **4** Create a new experiment
- **2** Upload data (FCS files)
- <sup>3</sup> Prepare annotation templates
	- Or prepare spreadsheets with annotations
- **4** Annotate the experiment
	- Describe samples and sample sources
	- Provide experimental variables
	- Describe instrumentation settings
- **6** Provide analysis details
	- Either analyze data online
	- $\bullet$  Or upload third party analysis files (e.g., FlowJo workspaces, FCS Express projects, FACS Diva files, etc.)
- <sup>6</sup> Review (and improve) your MIFlowCyt compliance
- **2** Share with reviewers
- <sup>8</sup> Share with everyone

# Create a new experiment

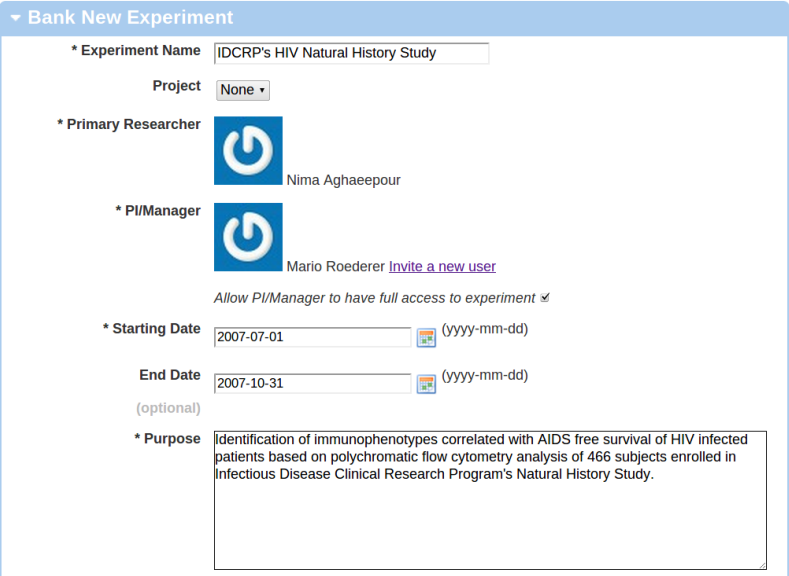

# Create a new experiment (continued)

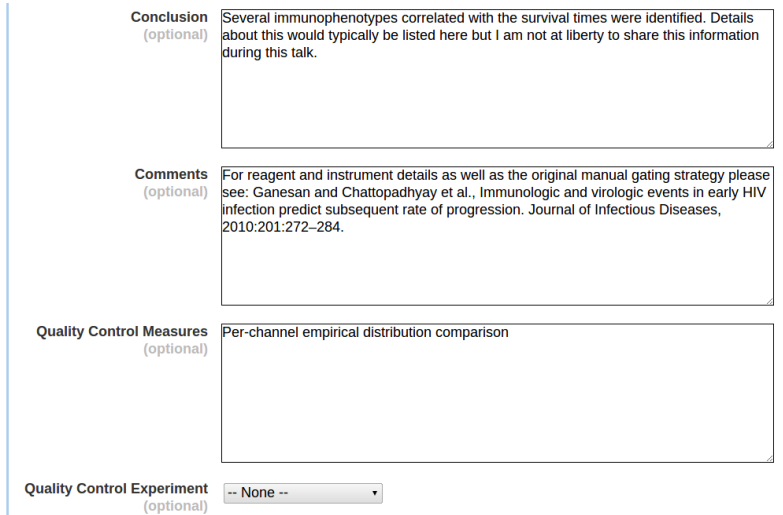

# Create a new experiment (continued)

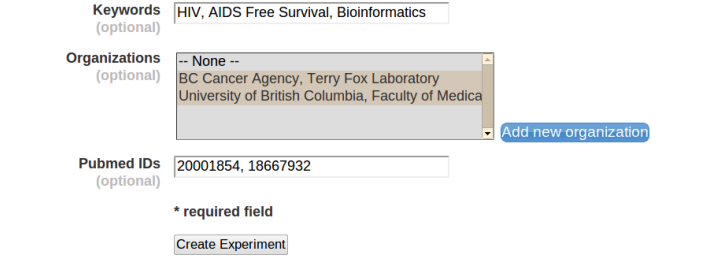

### Upload and annotation of your own dataset

- **4** Create a new experiment
- 2 Upload data (FCS files)
- <sup>3</sup> Prepare annotation templates
	- Or prepare spreadsheets with annotations
- **4** Annotate the experiment
	- Describe samples and sample sources
	- Provide experimental variables
	- Describe instrumentation settings
- **6** Provide analysis details
	- Either analyze data online
	- $\bullet$  Or upload third party analysis files (e.g., FlowJo workspaces, FCS Express projects, FACS Diva files, etc.)
- <sup>6</sup> Review (and improve) your MIFlowCyt compliance
- **2** Share with reviewers
- **8** Share with everyone

# Data upload (Option 1, HTML5-based)

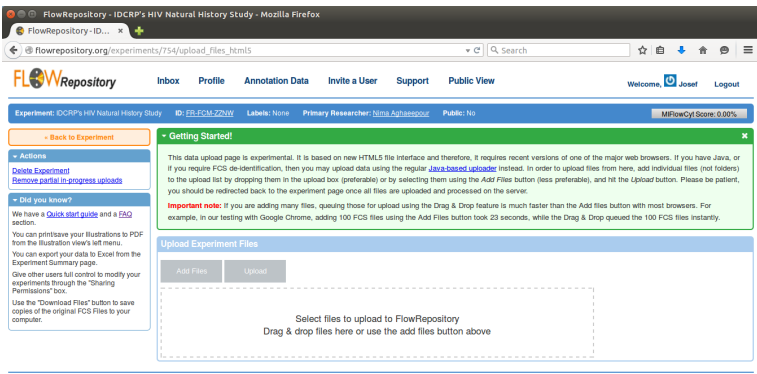

**Terms of Service** 

Develo

# Data upload (Option 1, HTML5-based)

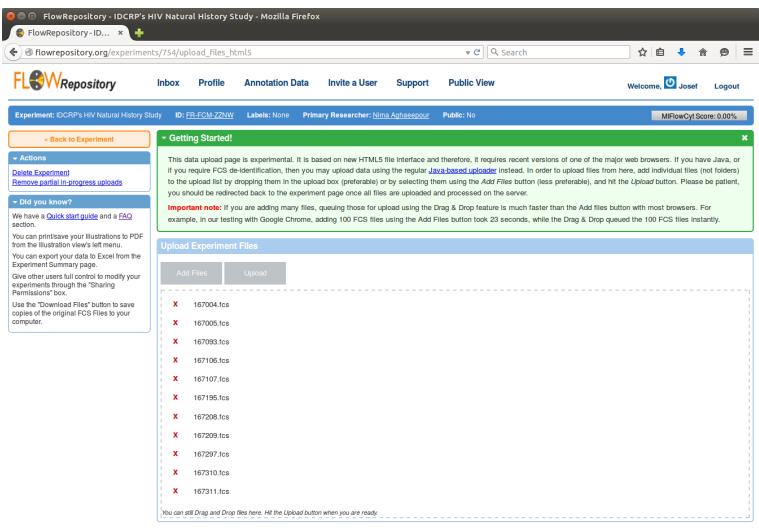

# Data upload (Option 1, HTML5-based)

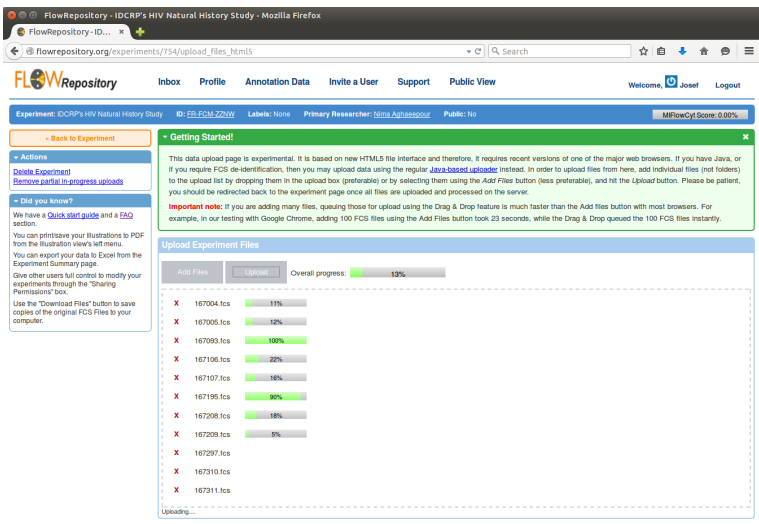

# Data upload (Option 2, Java-based)

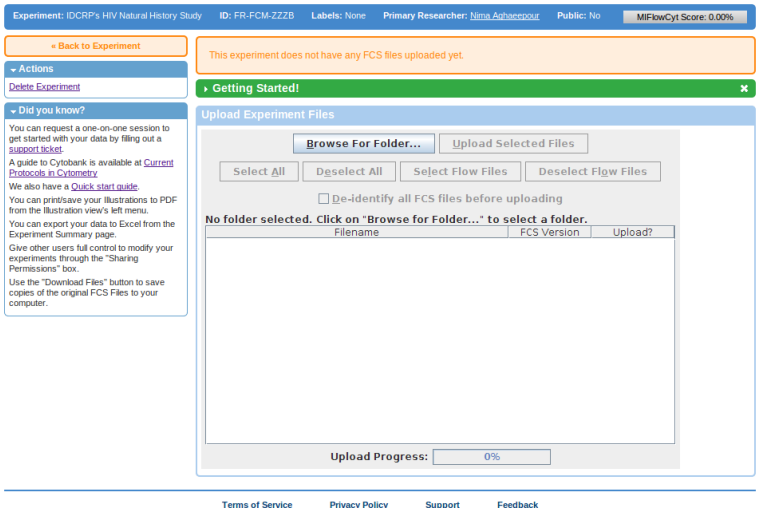

# Data upload (Option 2, Java-based)

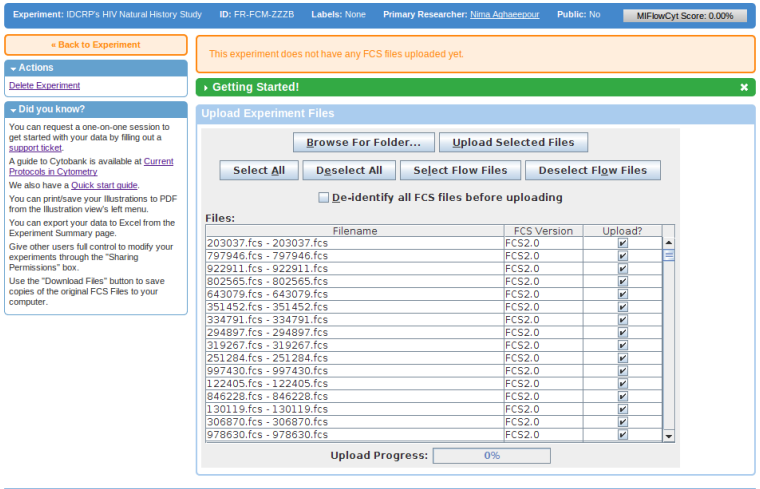

# Data upload - de-identification (needs Java)

#### $\angle$  De-identify all FCS files before uploading

#### De-identification

- **•** Remove identifiers that could be used to identify an individual
- Generally, privacy rules do not apply on de-identied data
	- $\rightarrow$  Allows for sharing
		- **•** Check with your regulatory authority as applicable

#### Implementation in FlowRepository

- **Automated removal of all keyword values unless in our safe list** 
	- Safe list: Over 220 keywords identified from hundreds of FCS data files produced by dozens of instruments from several vendors
	- **•** Downside: Also removes everything unknown
- **Integrated in the upload process** 
	- Performed locally  $\rightarrow$  no sensitive information leaves your computer

### Upload and annotation of your own dataset

- **4** Create a new experiment
- **2** Upload data (FCS files)
- <sup>3</sup> Prepare annotation templates
	- Or prepare spreadsheets with annotations
- **4** Annotate the experiment
	- Describe samples and sample sources
	- Provide experimental variables
	- Describe instrumentation settings
- **6** Provide analysis details
	- Either analyze data online
	- $\bullet$  Or upload third party analysis files (e.g., FlowJo workspaces, FCS Express projects, FACS Diva files, etc.)
- <sup>6</sup> Review (and improve) your MIFlowCyt compliance
- **2** Share with reviewers
- **8** Share with everyone

#### Prepare annotation data

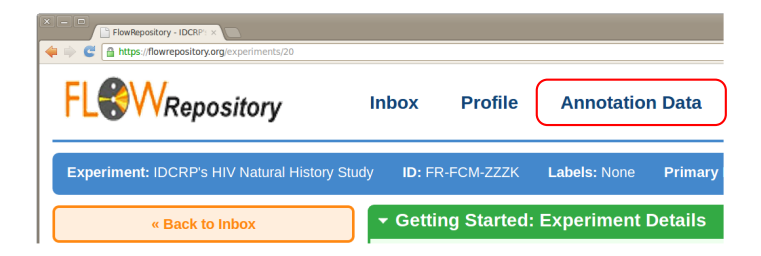

- **•** Follow the Annotation Data link
	- Set of *concepts* applicable to samples even from different datasets

#### Prepare annotation data  $-$  reagents

 $\overline{\phantom{a}}$  Actions Add new keyw Add new organ Add new manu Add new reage Add new instru Add organism Add new templ Add new temp Did you kn You can reque get started with support ticket.

Use the "Down

computer.

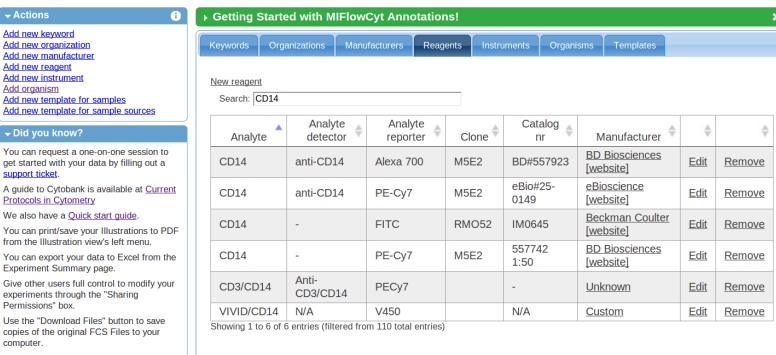

#### O Define reagents used in the dataset

#### Prepare annotation data  $-$  add reagents

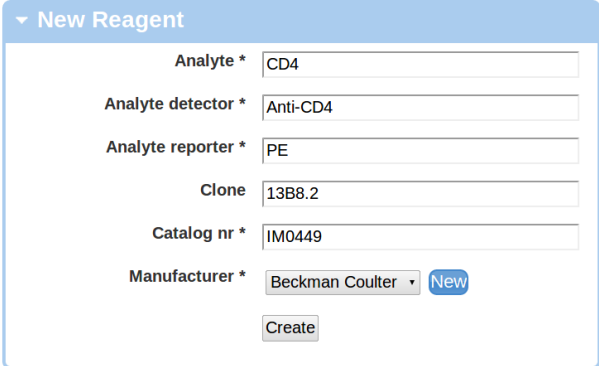

Provide details as required by MIFlowCyt

#### Prepare annotation data  $-$  instruments

Your instrument is most likely in the system already

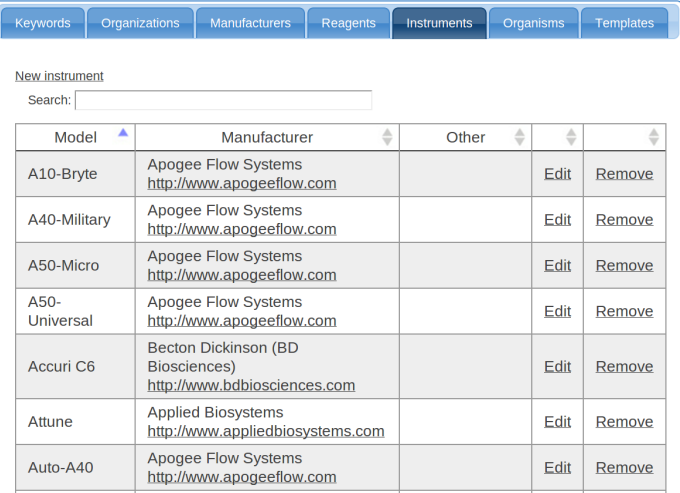

#### Prepare annotation data  $-$  organisms

- The NCBI Taxonomy contains hundreds of thousands of organisms
- **•** FlowRepository contains 20,000 of these
	- Selected based on either having a common English name or appearance in GeneBank
- But this is still a long list (for drop down selections)
	- $\rightarrow$  We only show what has been used or explicitly requested

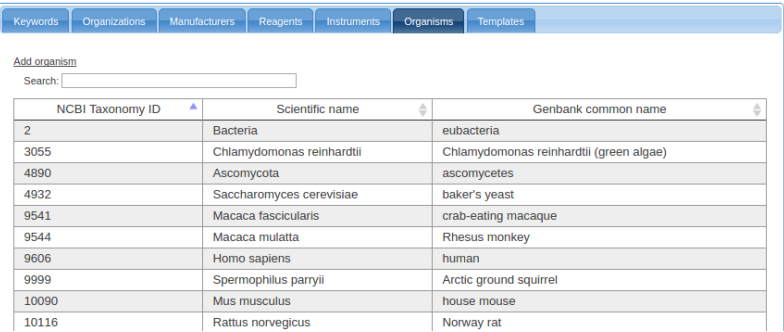

### Prepare annotation data  $-$  add organism

- **•** Follow the Add organism link
- **•** Start typing either the Latin or the English name
- **•** Auto-complete will show suggestions after the first 3 characters

#### Add organism from NCBI Taxonomy Organism name or taxonomy ID: Add this organism babo Papio (9554) [baboons] Papio anubis (9555) [Olive baboon] Papio cynocephalus (9556) [Yellow baboon] Papio hamadryas (9557) [hamadryas baboon] Theropithecus gelada (9565) fgelada baboonl Mandrillus (9567) [forest

#### Prepare annotation data  $-$  templates

#### **Start with sample sources**

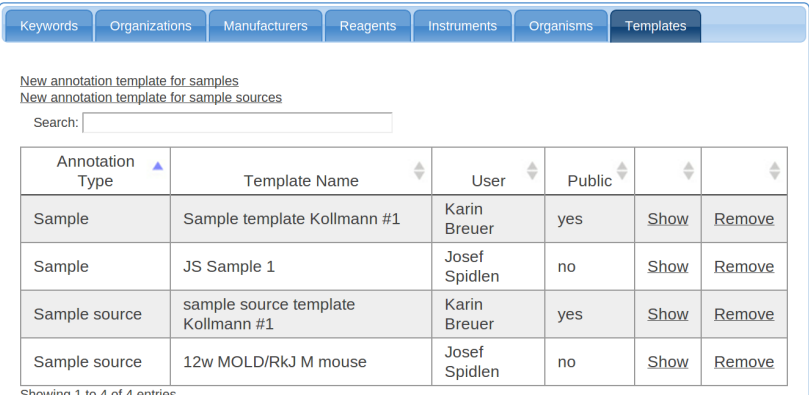

Showing 1 to 4 of 4 ent

### Prepare annotation data  $-$  create sample source templates

- **•** Different items required based on the sample source type
- **•** Form changes accordingly
- Use ? for variable fields

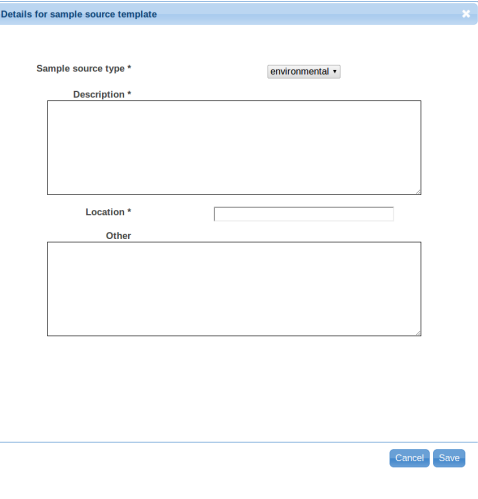

#### Prepare annotation data  $-$  create sample source templates

- **•** Different items required based on the sample source type
- **•** Form changes accordingly
- Use ? for variable fields

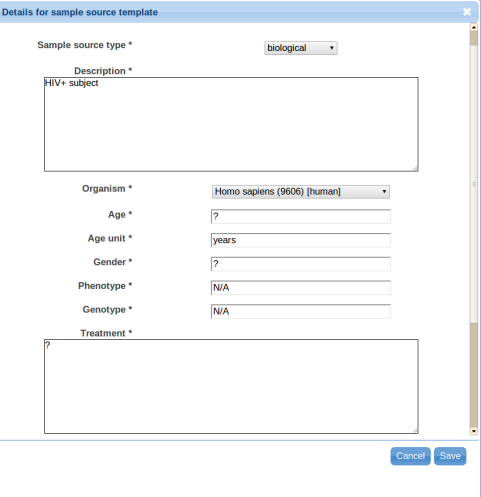

#### Prepare annotation data  $-$  create sample templates

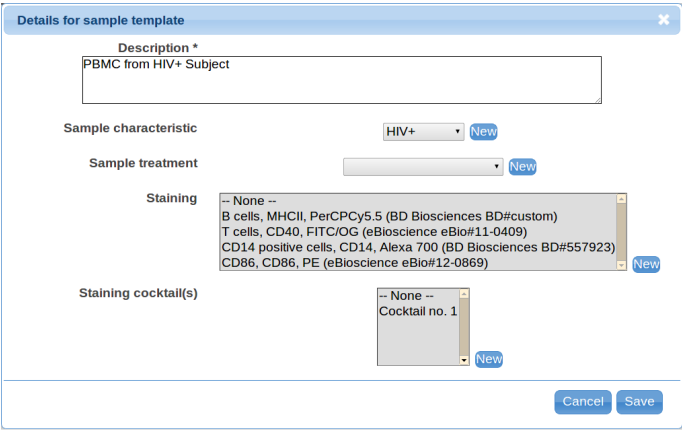
- **4** Create a new experiment
- **2** Upload data (FCS files)
- <sup>3</sup> Prepare annotation templates
	- Or prepare spreadsheets with annotations
- **4** Annotate the experiment
	- Describe samples and sample sources
	- Provide experimental variables
	- Describe instrumentation settings
- **6** Provide analysis details
	- Either analyze data online
	- $\bullet$  Or upload third party analysis files (e.g., FlowJo workspaces, FCS Express projects, FACS Diva files, etc.)
- <sup>6</sup> Review (and improve) your MIFlowCyt compliance
- **2** Share with reviewers
- <sup>8</sup> Share with everyone

### Prepare spreadsheets with annotations

- Use your favorite spreadsheet editor
	- $\bullet$  MS Excel, GoogleDoc Spreadsheet, OpenOffice Calc, etc.
- Name one column as FCS File; values should correspond to file names in your dataset
- **Other** "understandable" columns:
	- Samples: Sample Description, Sample Characteristic, Sample Treatment, Sample Source Description, Sample Source Treatment, Age, Age unit, Gender, Phenotype, Genotype, Location, Other Sample Source Information
	- Experiment Variables: Condition, Dose, Timepoint, Individual, Experimental variable sample type
	- Instrumentation Details: Instrument, Default Instrument Settings, Optical Filters Installation Dates, Other Flow Fluidics Information, Other Instrument Settings Information, Flow Cell Type

## Use your favorite spreadsheet editor

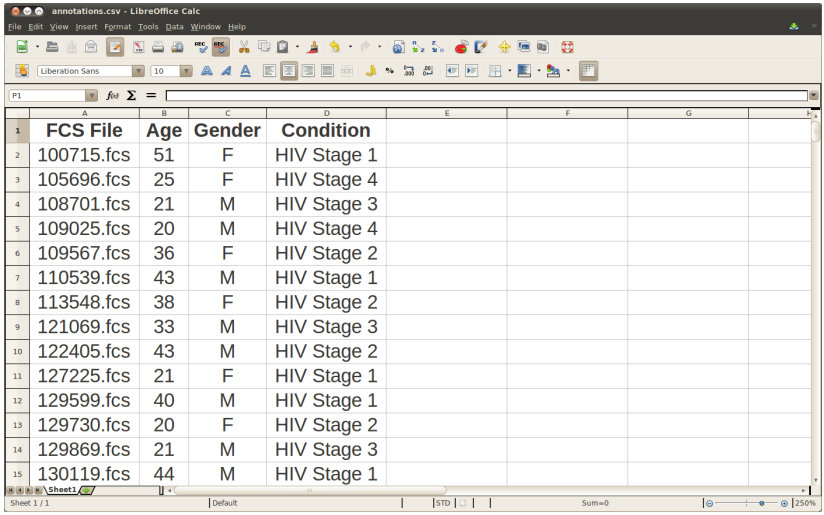

### Save as a CSV (Comma Separated Values) file

Look in the File menu for Save As, Download, or Export

- **4** Create a new experiment
- <sup>2</sup> Upload data (FCS files)
- <sup>3</sup> Prepare annotation templates
	- Or prepare spreadsheets with annotations
- **4** Annotate the experiment
	- Describe samples and sample sources
	- Provide experimental variables
	- Describe instrumentation settings
- **6** Provide analysis details
	- Either analyze data online
	- $\bullet$  Or upload third party analysis files (e.g., FlowJo workspaces, FCS Express projects, FACS Diva files, etc.)
- <sup>6</sup> Review (and improve) your MIFlowCyt compliance
- **2** Share with reviewers
- <sup>8</sup> Share with everyone

- **4** Create a new experiment
- <sup>2</sup> Upload data (FCS files)
- <sup>3</sup> Prepare annotation templates
	- Or prepare spreadsheets with annotations
- **4** Annotate the experiment
	- Describe samples and sample sources
	- Provide experimental variables
	- Describe instrumentation settings
- **6** Provide analysis details
	- Either analyze data online
	- $\bullet$  Or upload third party analysis files (e.g., FlowJo workspaces, FCS Express projects, FACS Diva files, etc.)
- <sup>6</sup> Review (and improve) your MIFlowCyt compliance
- **2** Share with reviewers
- <sup>8</sup> Share with everyone

#### FlowRepository - IDCRP

 $A = A$ 

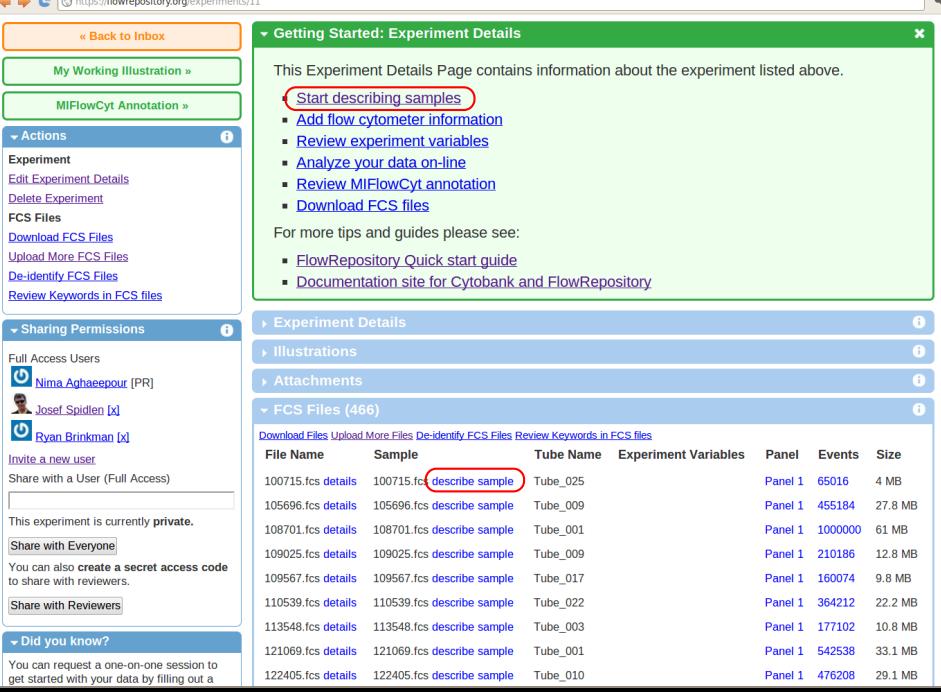

# Describing samples

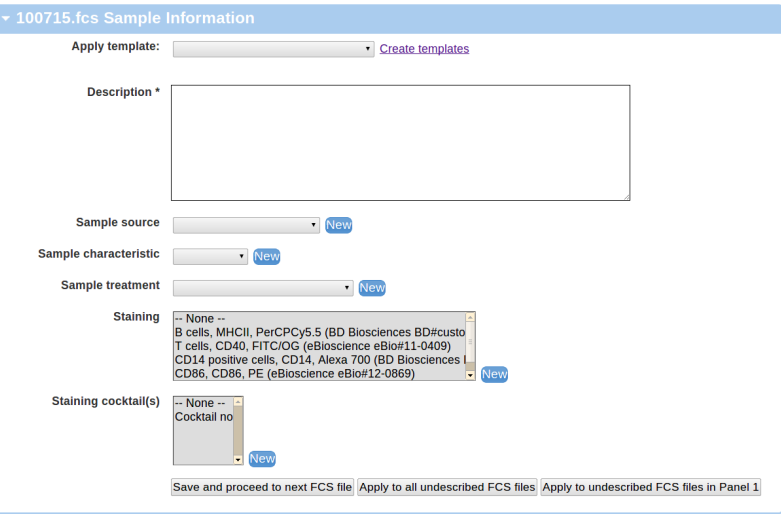

# Describing samples  $-$  apply a template

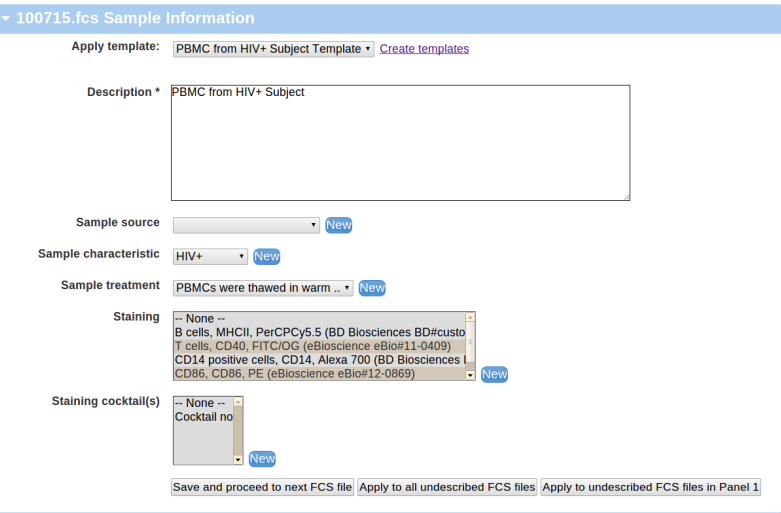

## Describing samples  $-$  create a sample source

- Use templates again
- **•** Adjust accordingly for each sample
- **o** Or just leave it (we can fix it later using spreadsheets)

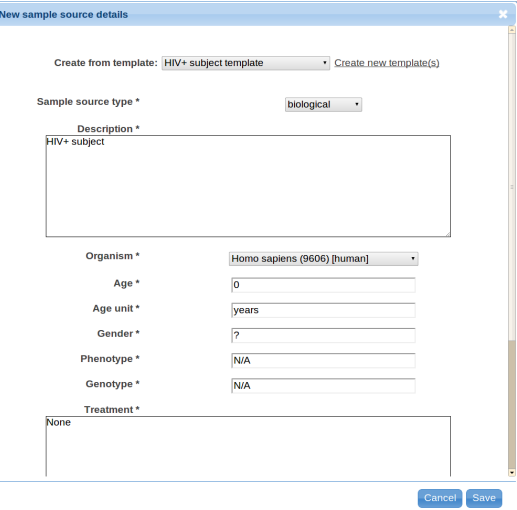

# Describing samples  $-3$  options to save

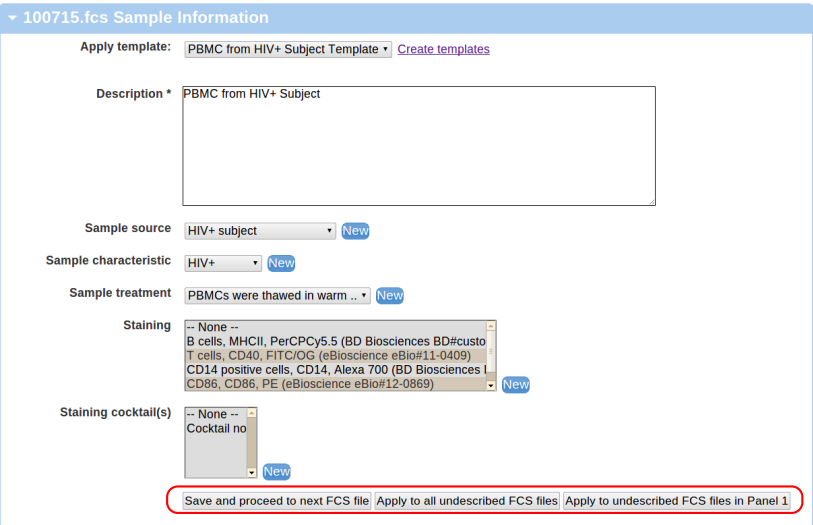

## Samples and sample sources are now described

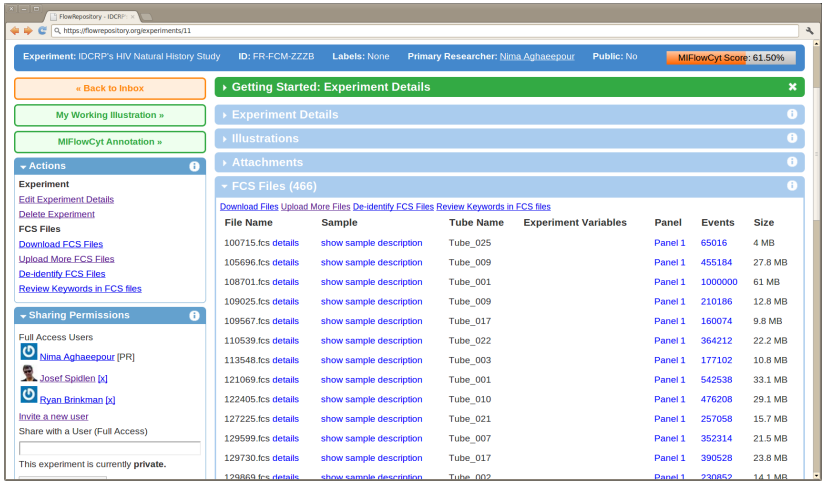

### But not everything is correct!

- Our Sample source organisms vary in age and gender
- We left this out from our template
- $\bullet$  Time to fix this
	- We can now use the spreadsheet created earlier

## Upload the spreadsheet as attachment

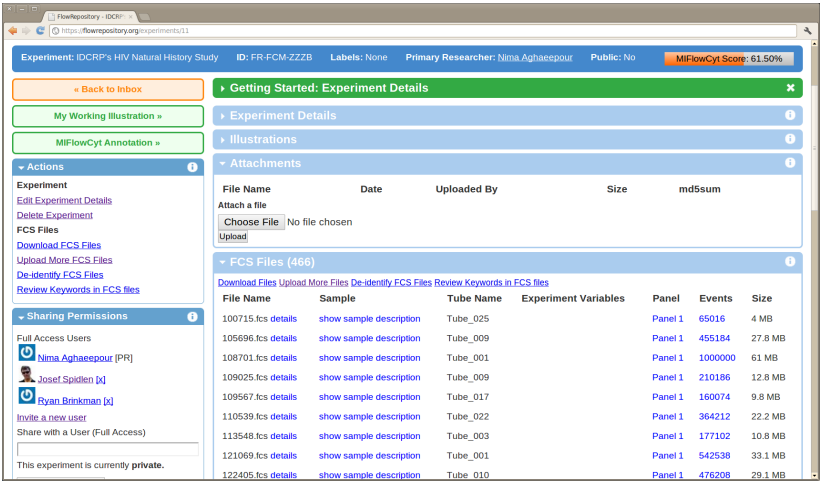

## Parse the attachment  $-$  click on  $(P)$

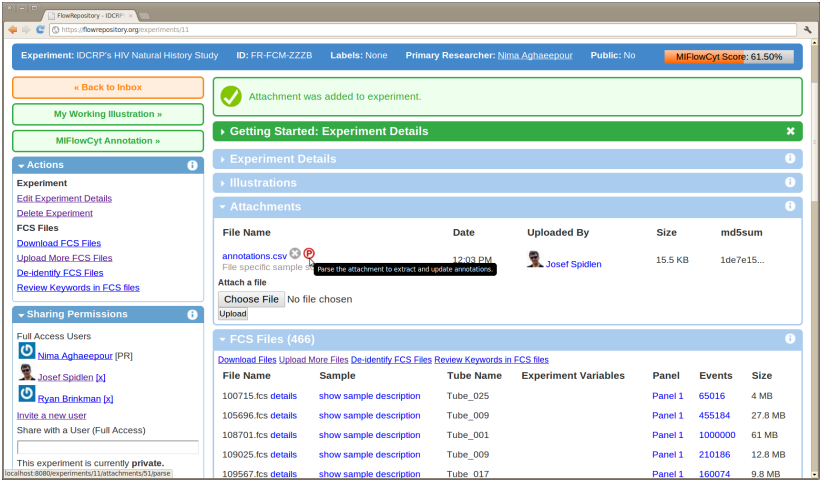

## Information extracted from attachment

### • Review the result

Note: We also provided one experimental variable (the condition)

### The following information extracted from attachment annotations.csv

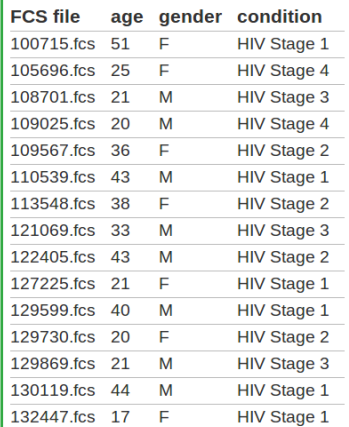

- **4** Create a new experiment
- <sup>2</sup> Upload data (FCS files)
- <sup>3</sup> Prepare annotation templates
	- Or prepare spreadsheets with annotations
- **4** Annotate the experiment
	- Describe samples and sample sources
	- Provide experimental variables
	- Describe instrumentation settings
- **6** Provide analysis details
	- Either analyze data online
	- $\bullet$  Or upload third party analysis files (e.g., FlowJo workspaces, FCS Express projects, FACS Diva files, etc.)
- <sup>6</sup> Review (and improve) your MIFlowCyt compliance
- **2** Share with reviewers
- <sup>8</sup> Share with everyone

## Provide experimental variables

- **•** Follow Review experiment variables in the Getting Started panel
- **O** Or navigate to your Working Illustration

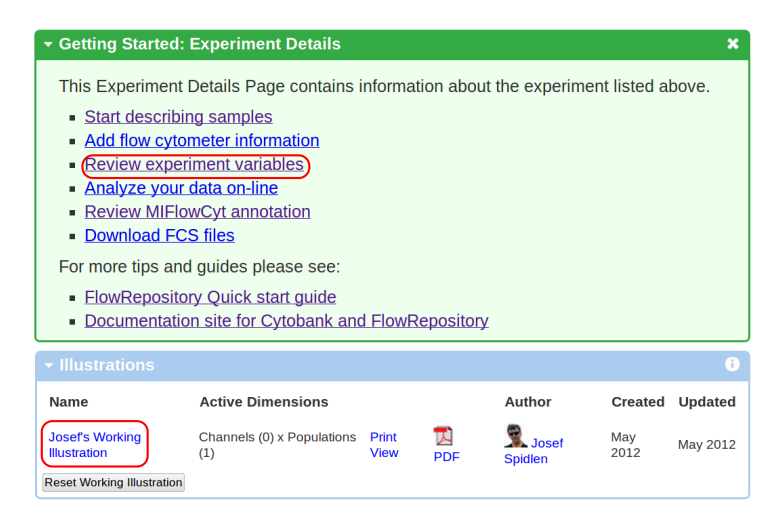

## Provide experimental variables

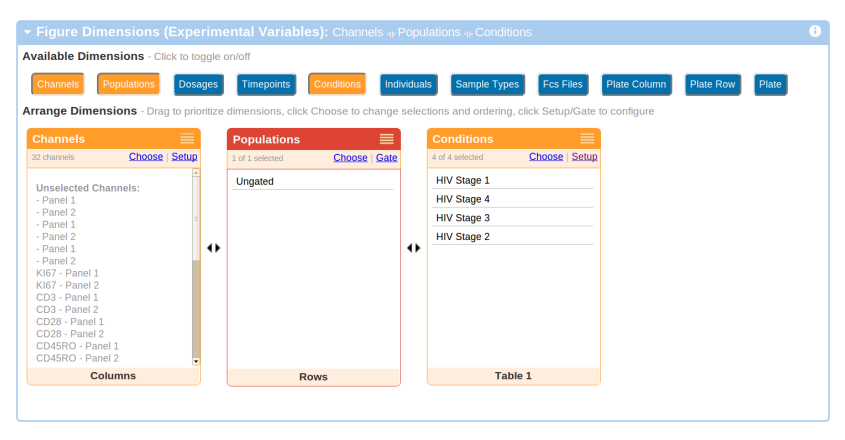

**•** Example: patients treated by various dosages of Lexiva<sup>TM</sup>

## Provide experimental variables

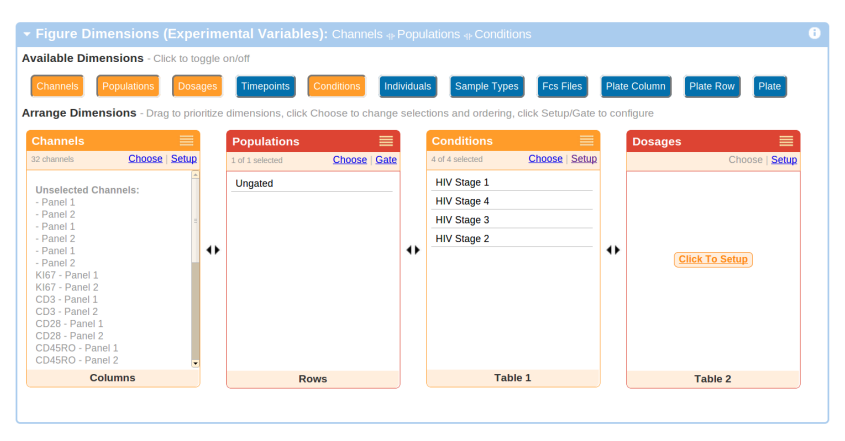

- $\bullet$  Example: patients treated by various dosages of Lexiva<sup>TM</sup>
- **•** Click on Dosages, than Setup

### List doses

### **•** Provide a comma-separated list of all doses

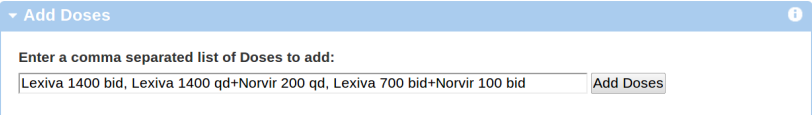

## Assign FCS files to the right doses

- Drag & Drop files into the appropriate boxes
- Or use the Filter with Move to

All Doses Lexiva 1400 bid Lexiva 1400 gd+Norvir 200 gd Lexiva 700 bid+Norvir 100 bid

#### **All Doses**

Drag files from "Untagged" box to the "Dose" boxes below to associate them with that tag. Use the "Filter" and "Move File" controls to move groups of files.

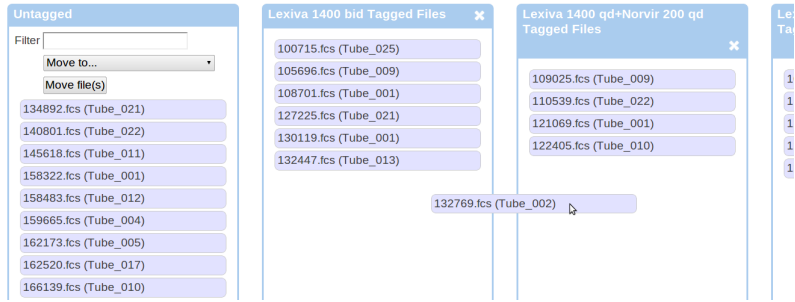

- **4** Create a new experiment
- <sup>2</sup> Upload data (FCS files)
- <sup>3</sup> Prepare annotation templates
	- Or prepare spreadsheets with annotations
- **4** Annotate the experiment
	- Describe samples and sample sources
	- Provide experimental variables
	- Describe instrumentation settings
- **6** Provide analysis details
	- Either analyze data online
	- $\bullet$  Or upload third party analysis files (e.g., FlowJo workspaces, FCS Express projects, FACS Diva files, etc.)
- <sup>6</sup> Review (and improve) your MIFlowCyt compliance
- **2** Share with reviewers
- <sup>8</sup> Share with everyone

• Navigate to the details of an FCS file

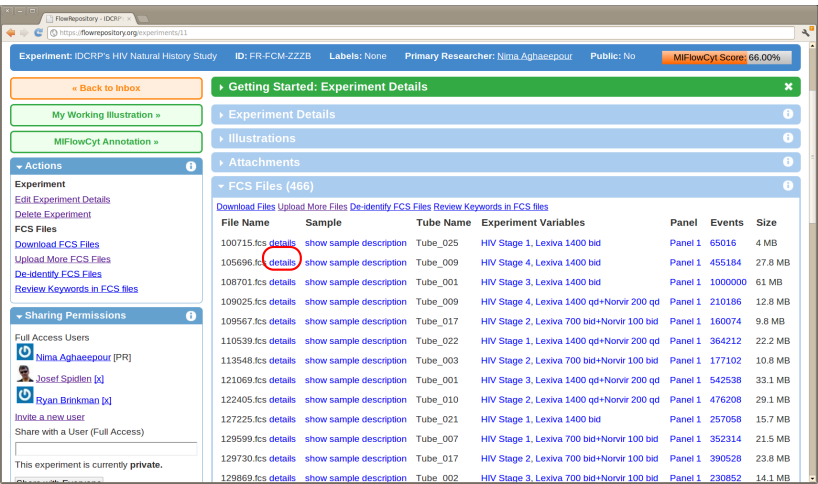

### **•** Press the *Describe instrument settings* button

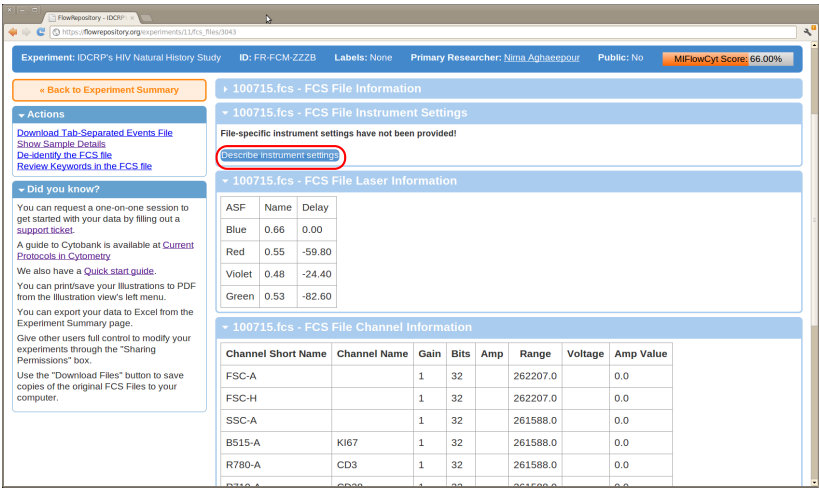

### • Select the make and model of the instrument used

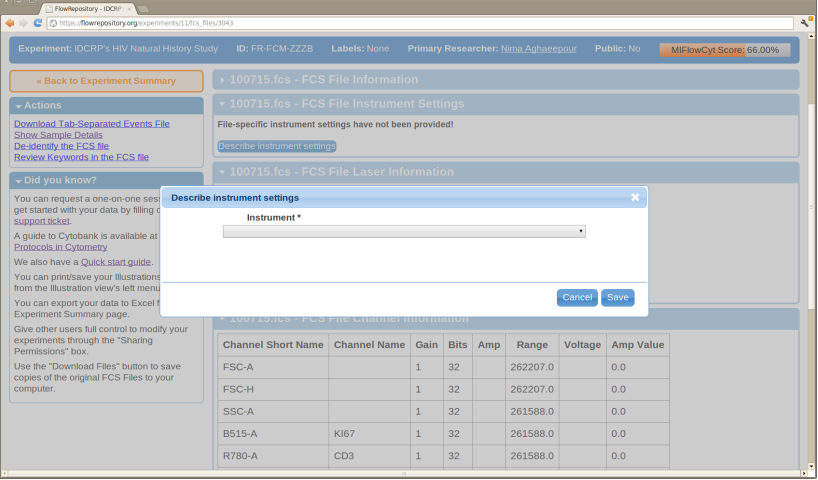

### New instruments may be added in the annotation data section

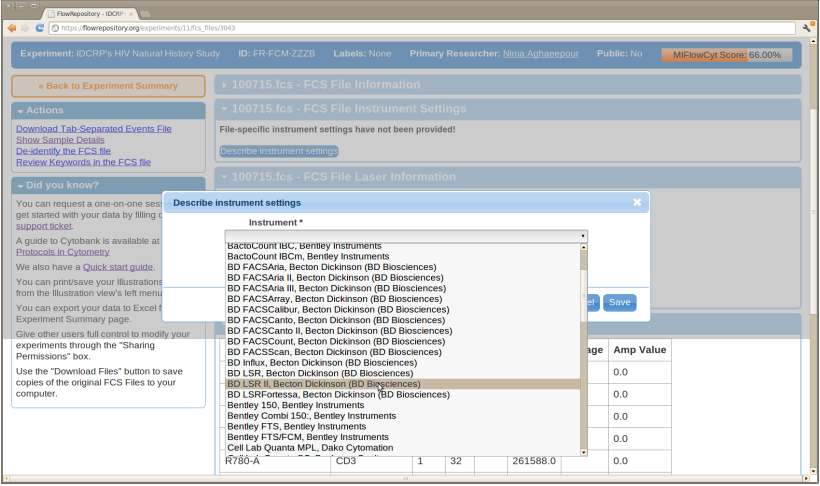

### **· Simple case:** Same instrument with default settings for all FCS files

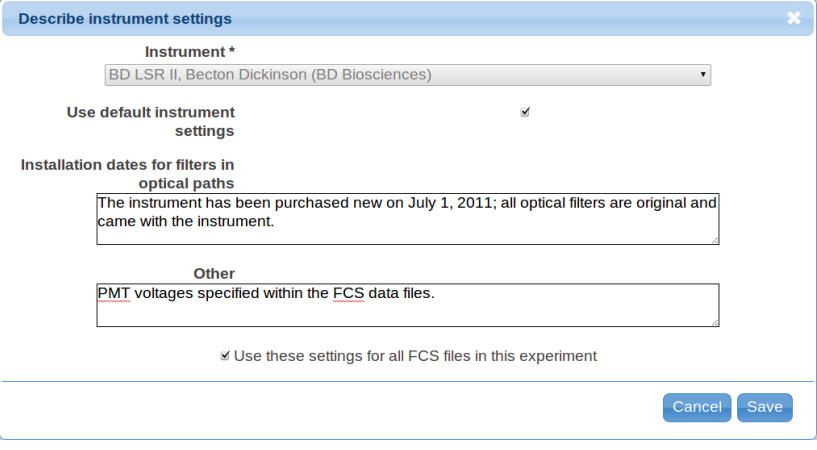

- **Advanced case:** Describe all details
	- Required by MIFlowCyt for customized instruments only
	- See http://flowrepository.org/quick\_start\_guide

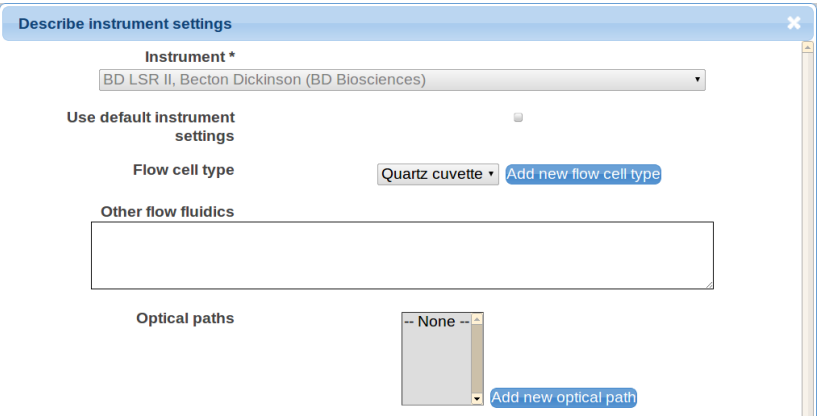

- **4** Create a new experiment
- <sup>2</sup> Upload data (FCS files)
- <sup>3</sup> Prepare annotation templates
	- Or prepare spreadsheets with annotations
- **4** Annotate the experiment
	- Describe samples and sample sources
	- Provide experimental variables
	- Describe instrumentation settings
- **5** Provide analysis details
	- Either analyze data online
	- $\bullet$  Or upload third party analysis files (e.g., FlowJo workspaces, FCS Express projects, FACS Diva files, etc.)
- <sup>6</sup> Review (and improve) your MIFlowCyt compliance
- **2** Share with reviewers
- <sup>8</sup> Share with everyone

- **4** Create a new experiment
- <sup>2</sup> Upload data (FCS files)
- <sup>3</sup> Prepare annotation templates
	- Or prepare spreadsheets with annotations
- **4** Annotate the experiment
	- Describe samples and sample sources
	- Provide experimental variables
	- Describe instrumentation settings
- **6** Provide analysis details
	- Either analyze data online
	- $\bullet$  Or upload third party analysis files (e.g., FlowJo workspaces, FCS Express projects, FACS Diva files, etc.)
- <sup>6</sup> Review (and improve) your MIFlowCyt compliance
- **2** Share with reviewers
- <sup>8</sup> Share with everyone

## Analyze data online

- Navigate to your Working illustration
- Click on Gate in the Populations panel

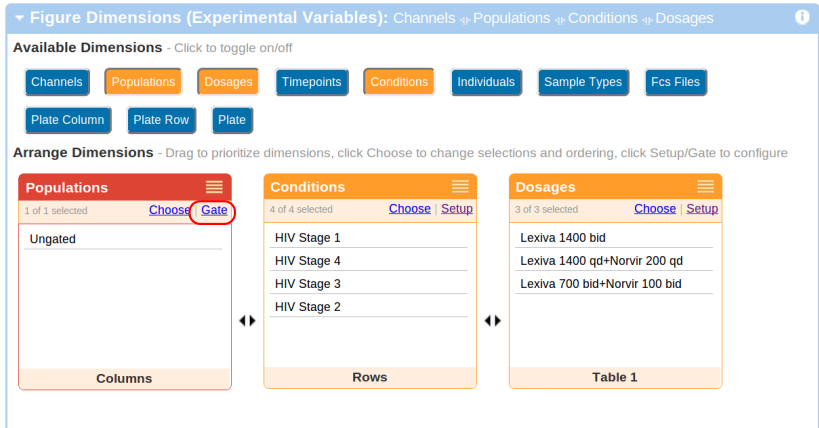

## Analyze data online

- **.** Online data analysis is not our focus
- Only basic analysis supported

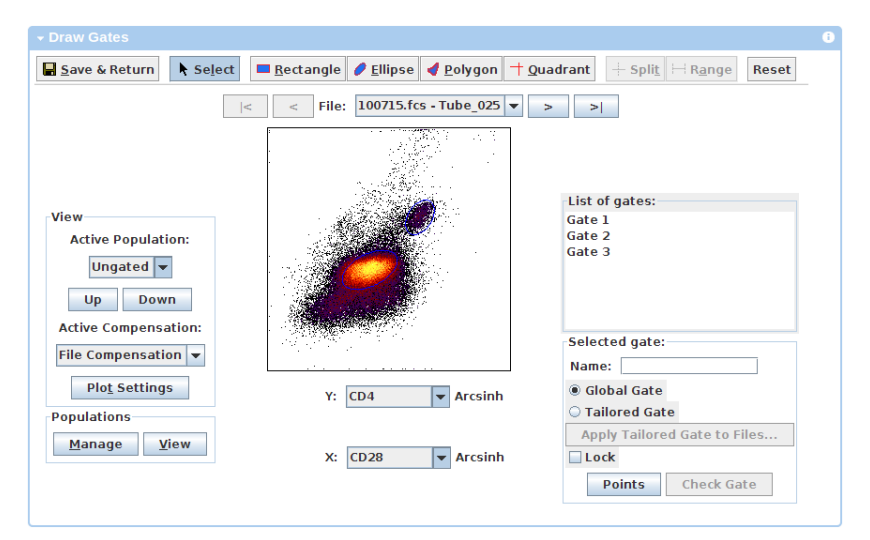

## Analyze data online

More on analyzing data online in Cytobank or FlowRepository:

### UNIT 10.17 Web-Based Analysis and Publication of Flow Cytometry **Experiments**

Nikesh Kotecha<sup>1,2,3</sup>, Peter O. Krutzik<sup>1,2</sup>, Jonathan M. Irish<sup>1</sup>

Published Online: 1 JUL 2010

DOI: 10.1002/0471142956.cy1017s53

Copyright © 2010 by John Wiley & Sons, Inc.

**Lab Protocol Title** 

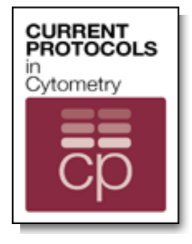

**Current Protocols in Cytometry** 

- **4** Create a new experiment
- <sup>2</sup> Upload data (FCS files)
- <sup>3</sup> Prepare annotation templates
	- Or prepare spreadsheets with annotations
- **4** Annotate the experiment
	- Describe samples and sample sources
	- Provide experimental variables
	- Describe instrumentation settings
- **6** Provide analysis details
	- Either analyze data online
	- $\circ$  Or upload third party analysis files (e.g., FlowJo workspaces, FCS Express projects, FACS Diva files, etc.)
- <sup>6</sup> Review (and improve) your MIFlowCyt compliance
- **2** Share with reviewers
- <sup>8</sup> Share with everyone

## Provide third party analysis files, figures, tables, etc.

### Upload these as attachments

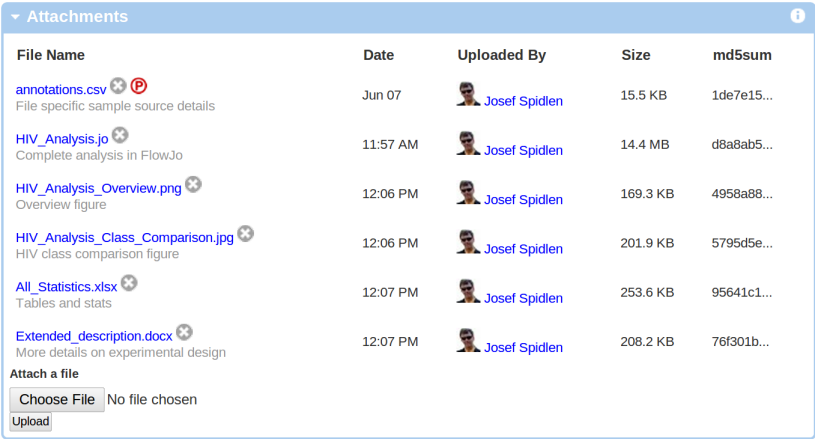

- **4** Create a new experiment
- <sup>2</sup> Upload data (FCS files)
- <sup>3</sup> Prepare annotation templates
	- Or prepare spreadsheets with annotations
- **4** Annotate the experiment
	- Describe samples and sample sources
	- Provide experimental variables
	- Describe instrumentation settings
- **6** Provide analysis details
	- Either analyze data online
	- $\bullet$  Or upload third party analysis files (e.g., FlowJo workspaces, FCS Express projects, FACS Diva files, etc.)
- <sup>6</sup> Review (and improve) your MIFlowCyt compliance
- **2** Share with reviewers
- <sup>8</sup> Share with everyone
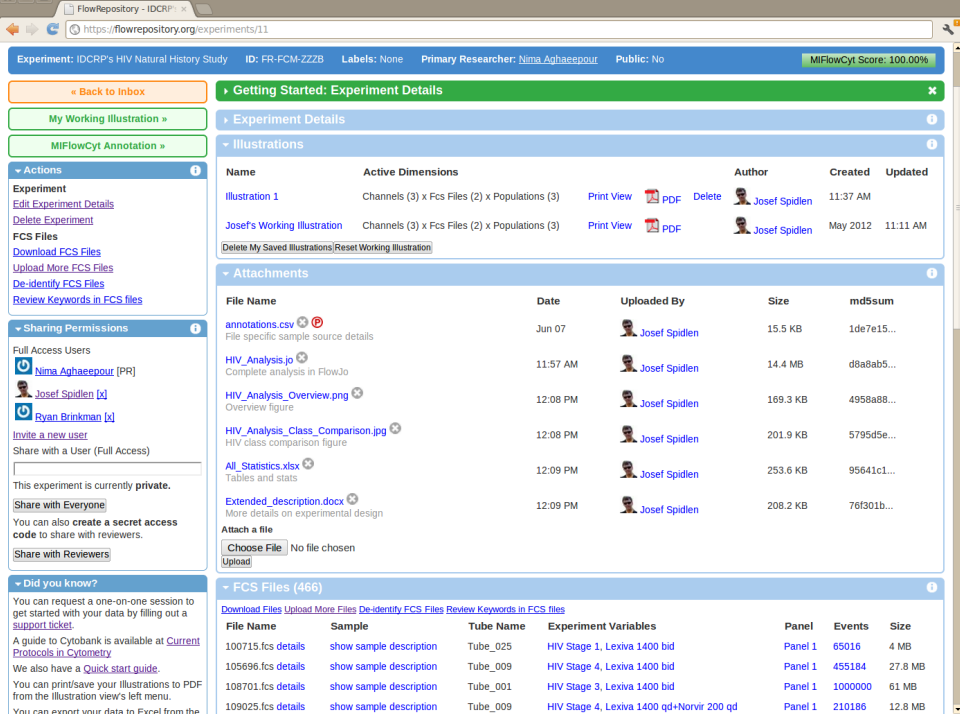

Tube\_009

HIV Stage 4, Lexiva 1400 qd+Norvir 200 qd

show sample description

L

Panel 1 210186 12.8 MB

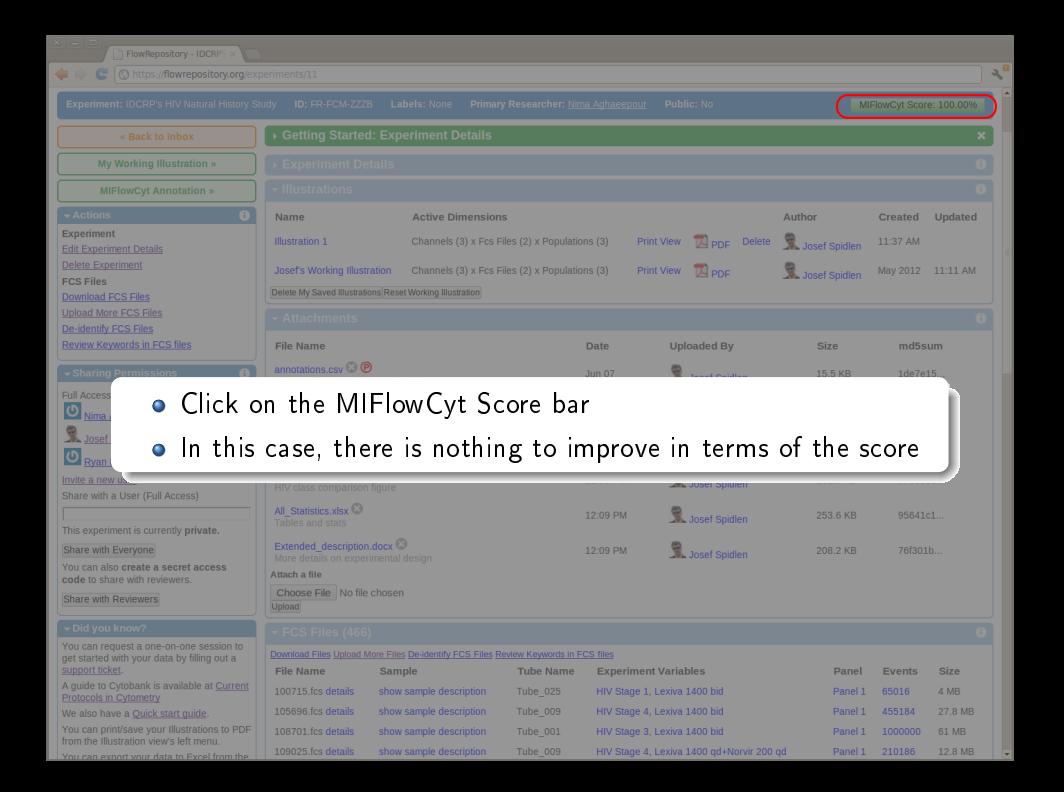

#### T FlowRepository - IDCRP

C nttps://flowrepository.org/experiments/11/miflowcyt

 $\overline{\mathbf{a}}$ 

Date

Conclusions

**Ouality control measures** 

#### **Experiment: IDCRP's HIV Natural History Study**

« Back to Experiment Summary

#### MIFlowCyt Compliance Score for Experiment: IDCRP's HIV Natural History Study - Repository ID: FR-FCM-ZZZB

Fully provided

**Fully provided** 

**Fully provided** 

Public: No

Primary Researcher: Nima Aghaeepour

#### $\overline{\mathbf{v}}$  MIFIowCyt

Show MIFlowCyt score details Report Suspicious Score...

Print View **A** PDF

#### Did vou know?

You can request a one-on-one session to get started with your data by filling out a support ticket

A quide to Cytobank is available at Current Protocols in Cytometry

We also have a Ouick start quide.

You can print/save your Illustrations to PDF from the Illustration view's left menu.

You can export your data to Excel from the **Experiment Summary page.** 

Give other users full control to modify your experiments through the "Sharing Permissions" box.

Use the "Download Files" button to save copies of the original FCS Files to your computer.

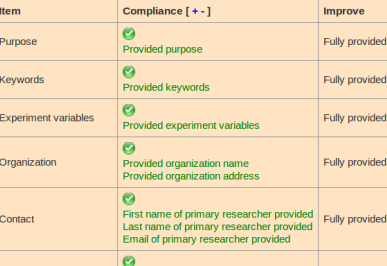

Provided experiment starting date Provided experiment end date

Provided quality control description

Items considered relatively based on importance, 30% contribution to total score.

Labels: None

- 1 - Experiment Overview - 100.00% provided

Total MIFlowCyt compliance score: 100.00%

• The "Improve" column would show direct links to pages/forms in case some information was still missing

ø

Items considered relatively based on importance, 30% contribution to total score.

**Provided conclusions** ø

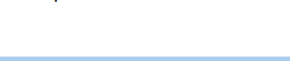

ą!

MIFlowCyt Score: 100.00%

### Upload and annotation of your own dataset

- **4** Create a new experiment
- **2** Upload data (FCS files)
- <sup>3</sup> Prepare annotation templates
	- Or prepare spreadsheets with annotations
- **4** Annotate the experiment
	- Describe samples and sample sources
	- Provide experimental variables
	- Describe instrumentation settings
- **6** Provide analysis details
	- Either analyze data online
	- $\bullet$  Or upload third party analysis files (e.g., FlowJo workspaces, FCS Express projects, FACS Diva files, etc.)
- <sup>6</sup> Review (and improve) your MIFlowCyt compliance
- **2** Share with reviewers
- **8** Share with everyone

### Data sharing

#### ▼ Sharing Permissions

A

**Full Access Users** 

Nima Aghaeepour [PR]

Josef Spidlen [x]

Ryan Brinkman [x]

Invite a new user

Share with a User (Full Access)

This experiment is currently private.

Share with Everyone

You can also create a secret access code to share with reviewers.

**Share with Reviewers** 

### Share with reviewers

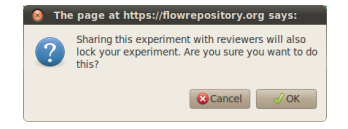

### Share with reviewers

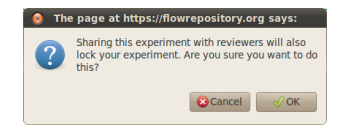

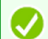

Experiment was successfully updated. This experiment has been locked for reviewers' access and may be accessed via the following URL:

https://flowrepository.org/id/RvFrFI5UsYaDqWZoVC6bxPrNUjMMcjlqxYxyXW5jXy62tFXyij1uHrxHvllL9nLL. Please share this URL with your reviewers.

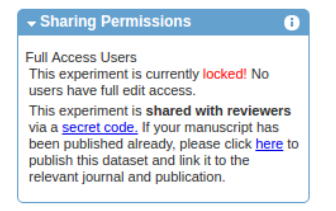

#### What to do with the secret code?

- Share the "secret code" with the editor in your cover letter
- **•** The editor will pass it to reviewers
- Reviewers will use it to obtain read-only access to your dataset
	- By navigating directly to https://flowrepository.org/id/RvFrFI5UsYaDgWZ....
	- Or entering RvFrFI5UsYaDgWZ... in the "Query" field

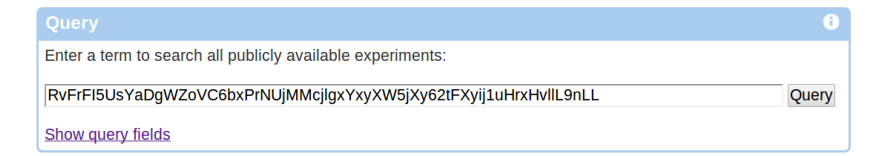

What to do if editor/reviewer requires changes?

- **•** Depending on the journal,
	- The editor may contact FlowRepository administrators and arrange for the dataset to be unlocked
	- Or, you may have to fill out a FlowRepository support ticket and ask for the dataset to be unlocked

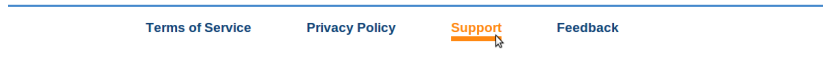

#### Share your data - typical steps

- **4** Create a new experiment
- **2** Upload data (FCS files)
- <sup>3</sup> Prepare annotation templates
	- Or prepare spreadsheets with annotations
- **4** Annotate the experiment
	- Describe samples and sample sources
	- Provide experimental variables
	- Describe instrumentation settings
- **6** Provide analysis details
	- Either analyze data online
	- $\bullet$  Or upload third party analysis files (e.g., FlowJo workspaces, FCS Express projects, FACS Diva files, etc.)
- <sup>6</sup> Review (and improve) your MIFlowCyt compliance
- **2** Share with reviewers
- 8 Share with everyone

## Making the data public upon manuscript publication

• Depending on the journal,

- The editor may contact FlowRepository administrators and arrange for the dataset to be published
- Or, you may have to do this

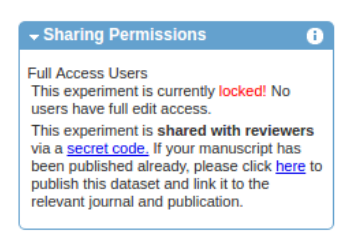

### Making the data public upon manuscript publication

#### **O** Depending on the journal,

- The editor may contact FlowRepository administrators and arrange for the dataset to be published
- Or, you may have to do this

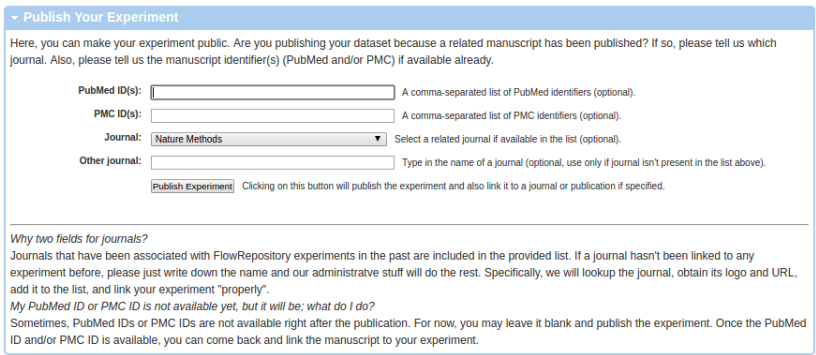

### **Summary**

FlowRepository can be used to

- Access
- **•** Review
- Download
- **o** Deposit
- **•** Annotate
- Share
- **•** Analyze

flow cytometry datasets.

All you need is

- A computer with Internet connection and
- **A** web browser
	- With Java support if you want online analysis or de-identication

### How can other access the data you just shared?

- From their web browser by going http://flowrepository.org
- Directly from R
	- See http://bioconductor.org/packages/FlowRepositoryR

```
jspidlen@BIOINFO17L: ~
> library(FlowRepositoryR)
 flowRep.search('OMIP')
 [1] "FR-FCM-ZZ2L" "FR-FCM-ZZ2T" "FR-FCM-ZZ2V" "FR-FCM-ZZ3Z" "FR-FCM-ZZ3Y"
 [6] "FR-FCM-ZZ36" "FR-FCM-ZZ74" "FR-FCM-ZZ9H" "FR-FCM-ZZAZ" "FR-FCM-ZZEB"
 '111 "FR-FCM-ZZEC" "FR-FCM-ZZWU" "FR-FCM-ZZK4" "FR-FCM-ZZNK" "FR-FCM-ZZX9"
[16] "FR-FCM-ZZOP" "FR-FCM-ZZSC"
> ds <- flowRep.aet('FR-FCM-ZZAZ')
> summarv(ds)A flowRepData object (FlowRepository dataset) OMIP-022: Exemplary Data for compr
ehensive assessment of antigen-specific human t-cell functionality and memory
3 FCS files, 1 attachments, NOT downloaded
> ds < - download(ds)Downloading to /home/ispidlen/FR-FCM-ZZAZ
File AFW002244 A6 A06.fcs downloaded.
File AFW002244 B6 B06.fcs downloaded.
File AFW002244 G6 G06.fcs downloaded.
File OMIPExampleData downloaded.
Download finished.
> library(flowCore)
> myFCS <- read.FCS(ds@fcs.files[[1]]@localpath)
> library(flowViz)
 plot(mvFCS)
```
### How can other access the data you just shared?

- From their web browser by going http://flowrepository.org
- **•** Directly from R
	- See http://bioconductor.org/packages/FlowRepositoryR
- **•** From certain third-party software
	- Such as FlowJo :-)

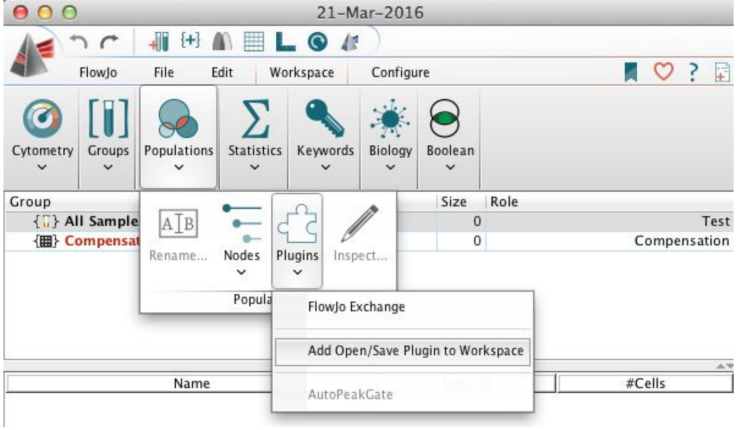

### Accessing FlowRepository data from FlowJo

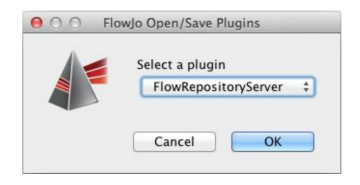

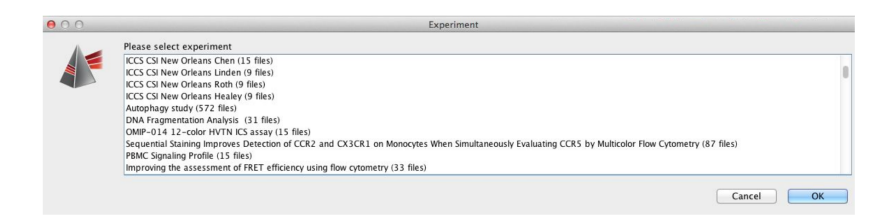

#### Number of distinct users monthly

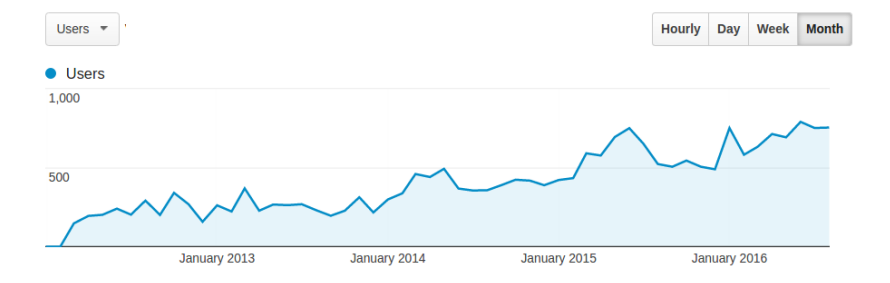

FlowRepository Visits by Country (2012 - 2016) Guess who's in the top  $10 :=$ )

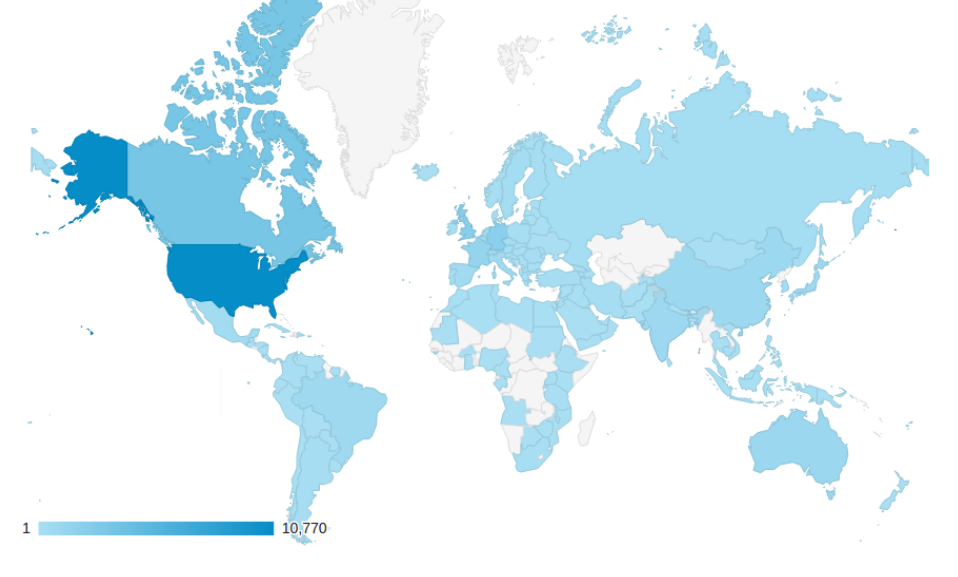

#### FlowRepository Visits by Country (2012 - 2016) Guess who's in the top  $10 :=$ )

1

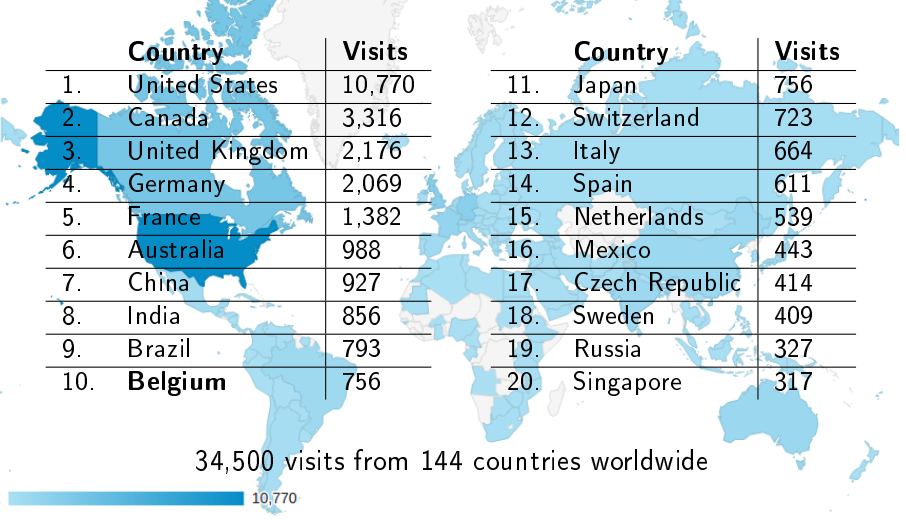

**CALL STAR** 

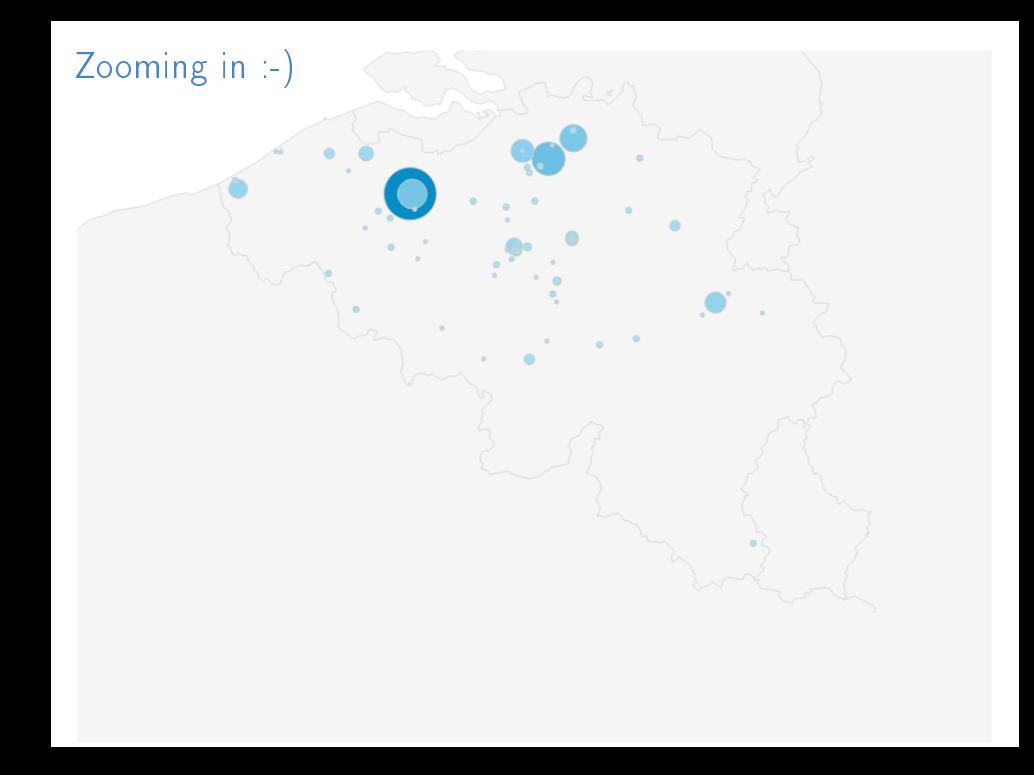

# Zooming in :-)

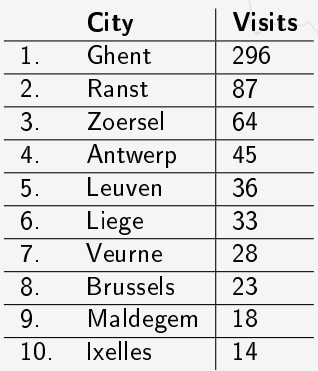

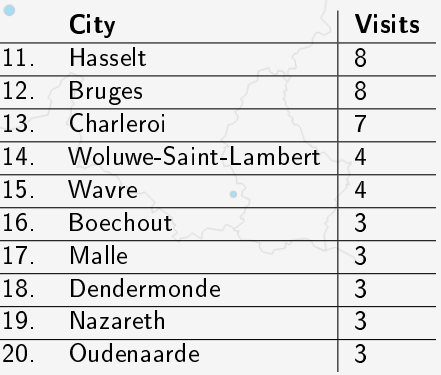

## Some more stats... (as of September 2016)

- 927 Registered users
- 709 Datasets
	- 349 of these public
- $\bullet$  84,853 FCS files (640 GB)
- 20,346 dataset downloads

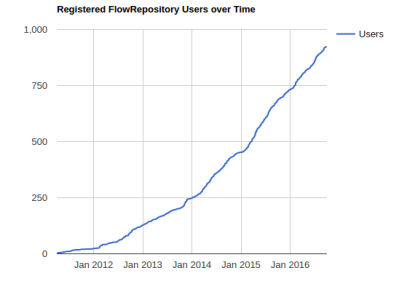

Please share your data.

#### Additional resources

- Spidlen J, Breuer K and Brinkman RR. Preparing a Minimum Information about a Flow Cytometry Experiment (MIFlowCyt) Compliant Manuscript Using the International Society for Advancement of Cytometry (ISAC) FCS File Repository (FlowRepository.org). Curr Protoc Cytom. 2012 Jul; Chapter 10: Unit 10.18.
- **•** Spidlen J, Breuer K, Rosenberg C, Kotecha N and Brinkman RR. FlowRepository - A Resource of Annotated Flow Cytometry Datasets Associated with Peer-reviewed Publications. Cytometry A. 2012 Sep;81(9):727-31
- Spidlen J and Brinkman RR. Use FlowRepository to share your clinical data upon study publication. Cytometry B Clin Cytom. 2016 Jun; doi: 10.1002/cyto.b.21393. [Epub ahead of print]
- FlowRepository quick start guide: https://flowrepository.org/quick start guide

#### Acknowledgments

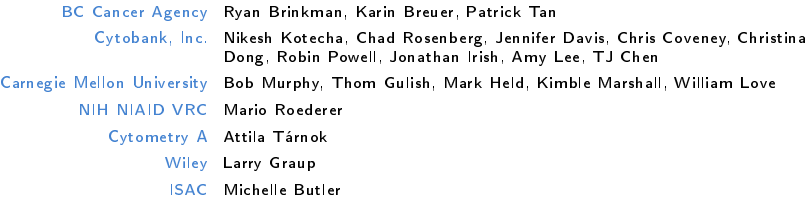

ISAC Terry Fox Foundation Terry Fox Research Institute Wallace H. Coulter Foundation Michael Smith Foundation for Health Research